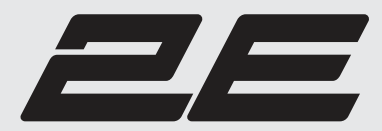

www.2e.ua

# **LCD MONITOR СВІТЛОДІОДНИЙ МОНІТОР СВЕТОДИОДНЫЙ МОНИТОР**

# **D2423B**

User Manual Інструкція користувача Руководство пользователя

Read this manual carefully before use. Перед використанням прочитайте інструкцію користувача. Перед использованием прочитайте инструкции пользователя.

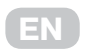

**Content**

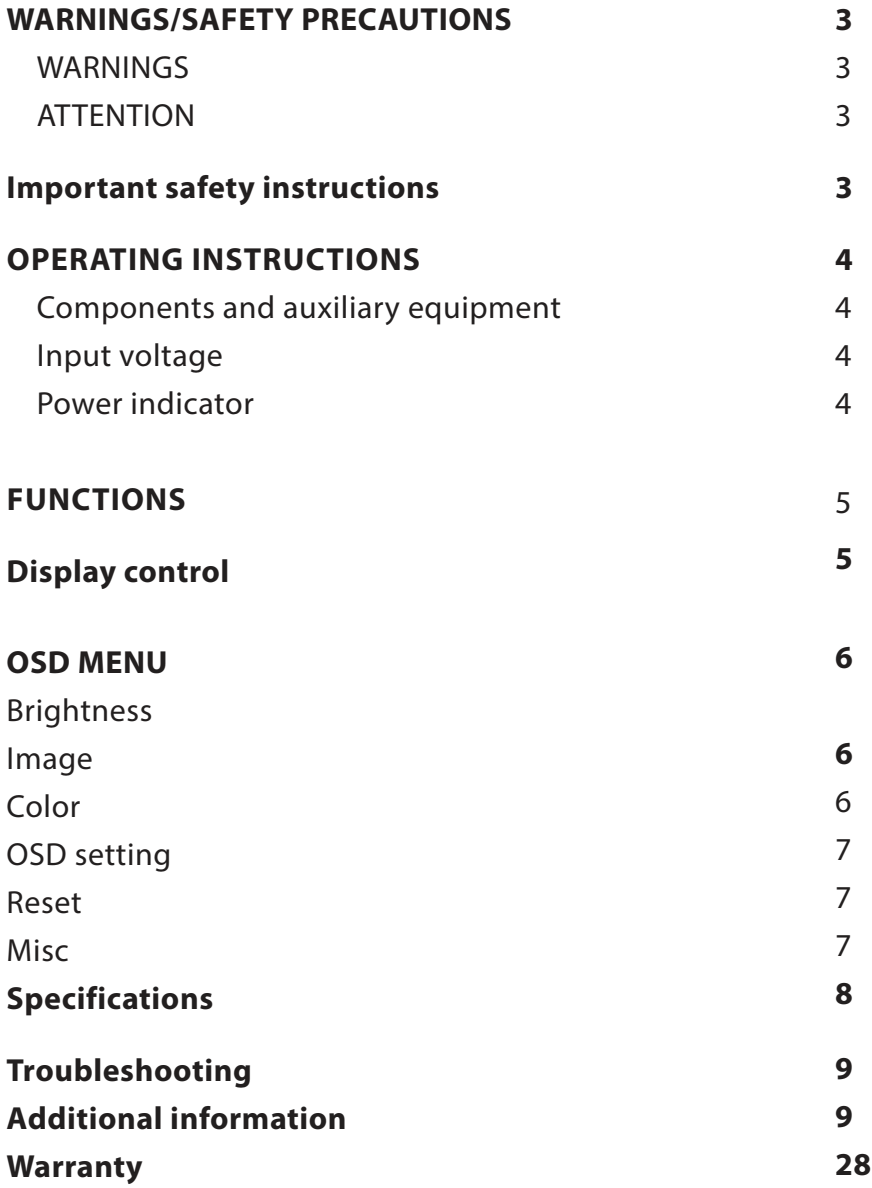

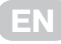

# **Warnings/Safety precautions**

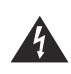

**RISK OF ELECTRIC SHOCK DO NOT OPEN WARNINGS/SAFETY PRECAUTIONS**

TO REDUCE THE RISK OF ELECTRIC SHOCK, DO NOT REMOVE COVER AND BACK PANEL THERE ARE NO USER-SERVICEABLE PARTS INSIDE. I CASE OF DAMAGE OR ERROR REFER SERVICING TO QUALIFIED PERSONNEL.

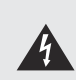

Lightning flash with arrowhead symbol within an equilateral triangle is intended to alert the user to the presence of non-insulated dangerous voltage within the product's enclosure that may be of sufficient magnitude to constitute a risk of electric shock in case of improper usage of the product.

Exclamation point within an equilateral triangle is intended to alert the user to the presence of important operating and maintenance instructions in the literature accompanying the product.

#### **WARNING:**

Do not put the monitor in rainy or foggy places to prevent from fire or electric shock. To prevent scratches or damages to the LCD screen, do not knock, apply or rub the surface with sharp or hard objects or stiff cloths as well as try not to touch the LCD screen with your hands.

Any modifications to this product that have not been clearly and explicitly approved in advance by the manufacturer responsible for compliance with these regulations are forbidden.

#### **ATTENTION:**

Excessive sound pressure from earphones and headphones can cause hearing loss.

# **Important safety instructions**

- 1. Please read all the instructions carefully before using this product.
- 2. The instructions should be retained after reading for future reference.
- 3. Please immediately pull out the AC power plug from an adapter if there is an abnormal sound or smell or the monitor has no picture, and contact after sales support.
- 4. The monitor should be kept free from rain, damp and dust to prevent electrical shock and short circuits. Do not cover the ventilation openings with table clothes, curtains, newspapers etc.
- 5. The monitor should be kept away from heating objects or direct sunlight. This product requires good ventilation. Allow 10 cm between the monitor and other appliances or built-in cabinet walls.
- 6. You may clean the display panel with a soft clean cloth after pulling out the power plug. Do not repeatedly wipe the panel, nor scrape, tap or strike the panel with hard objects, etc.
- 7. Do not wipe the monitor with any petrol chemical or alcohol-based solvents, as it will lead to product damage to the panel and cabinet.
- 8. Do not place the monitor on an unstable surface.
- 9. Do not place the power cord or other cables across a walkway in case it is trampled on, especially at

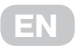

the points of connection to the plug, sockets and the power cord to the appliance.

- 10. Unplug the appliance during a lightning storm or when it is not used for a long period of time.
- 11. Unplug this product when the device, power cord or plug are damaged or if the device has been exposed to liquid or moisture, has been mechanically damaged and does not work properly and contact an authorized service centre immediately.
- 12. Keep this appliance away from liquids, splashes of water and do not place objects filled with liquids on it.
- 13. Do not disassemble the back cover as it contains high voltages inside and will cause electric shock. There is no spare parts inside. Internal adjustments and checks should only be conducted by qualified professionals.
- 14. Do not place naked flame sources, such as lit candles on or near the monitor. Please pull out the power plug and contact after sales support if there are abnormal objects or water in the monitor.

# **Operating Instructions**

#### **Components and auxiliary equipment**

Before assembling and installing, check for following items to be included in this display package.

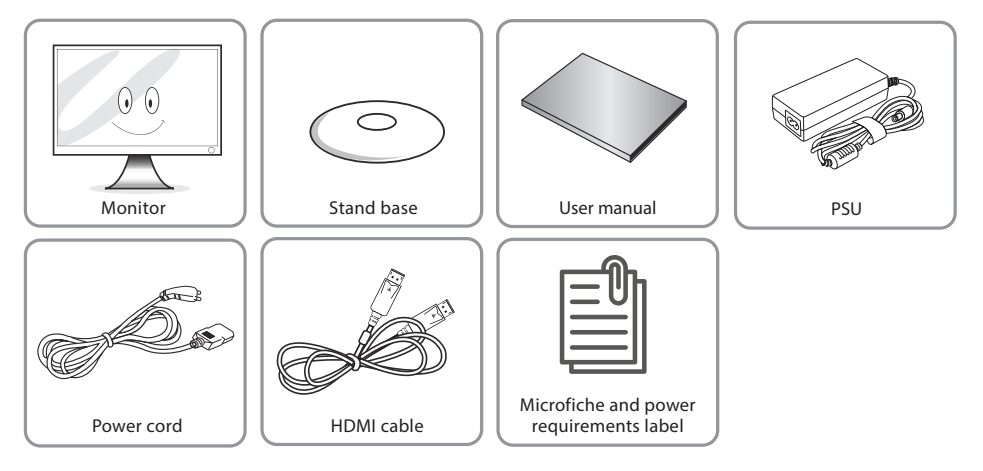

#### **Input voltage**

12 V, 2.5 А pover input. External power supply: AC 100-240 V ~ 50/60 Hz 1.2 A. Please consult the back label

#### **Power indicator**

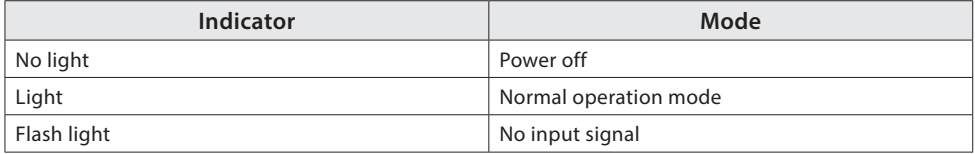

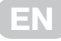

# **Functions**

Statement: this document is a reference manual. Please refer tol the actual product.

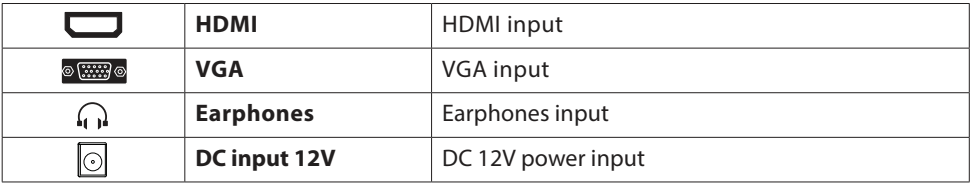

# **Display control**

# **Description of buttons**

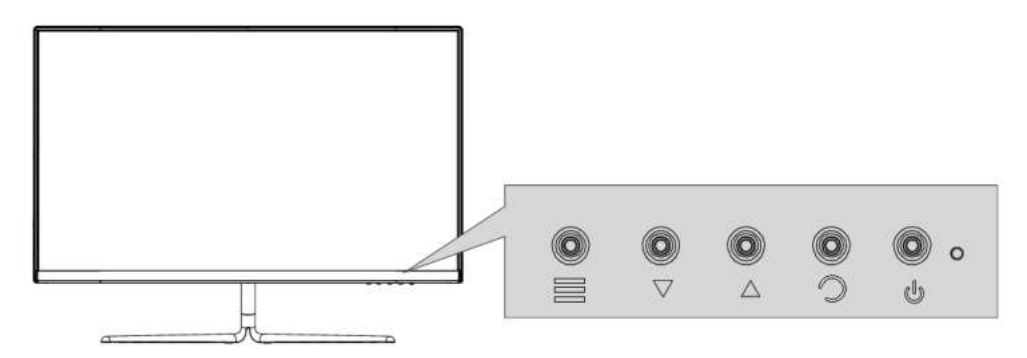

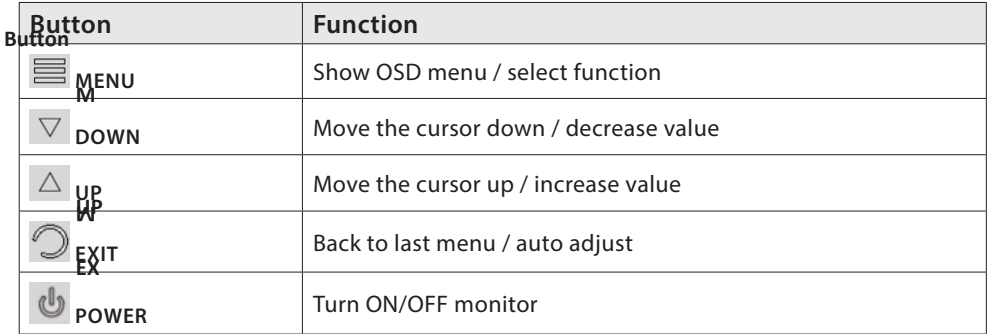

# **OSD menu**

### **BRIGHTNESS**

In this section, you can adjust brightness, contrast, and other display settings.

**BRIGHTNESS** - This setting adjusts dark color balance of the image. If the value is set too high, the image will look blurred. If the value is set too low, the image will be too dark and will not have clear outlines. **CONTRAST** - This setting adjusts white balance of the image. If the value is set too high, the image will be too bright and will not have clear outlines. If the value is set too low, the image will look blurred.

**BRIGHTNESS BRIGHTNESS** 80 CONTRAST  $50$ **BLACK FOLIALIZER**  $50$ LOW BLUE  $\overline{\text{nsn}}$ OFF ECO STANDARD D<sub>CR</sub> OFF ড়

**BLACK EQUALIZER** - The function brightens the dark areas of the image without affecting the light areas of the image.

**LOW BLUE** - This setting allows you to reduce the blue light emitted by the display, which makes your work more comfortable and reduces eye strain.

**ECO** - This setting has several standard display modes: Standard, Movie, Text, Game, FPS, RTS.

**DCR** (DYNAMIC CONTRAST) - Allows you to automatically adjust brightness and contrast of the screen to display darker areas of the image.

### **IMAGE**

In this section, you can adjust image position on the monitor screen.

**H.POSITION** - This setting adjusts horizontal position of the image.

**V.POSITION** - This setting adjusts vertical position of the image.

**CLOCK** - This setting changes width of the image. **PHASE** - This setting reduces halos and makes the image clearer.

**ASPECT** - Allows you to select the following image formats: «Wide» (16:9) or «4:3».

**FREE SYNC** - Synchronizes the operation of the video card and monitor, which allows you to eliminate image tearing.

### **COLOR**

In this section, you can adjust color temperature.

**COLOR TEMP.** - This setting allows you to select one of the color presets: Cool, Custom, Warm, Normal. **RED** - This setting adjusts display intensity of red color.

**GREEN** - This setting adjusts display intensity of green color.

**BLUE** - This setting adjusts display intensity of blue color.

**HDR** - High Dynamic Range - HDR makes white color

brighter and black color deeper. This makes the image on the monitor more realistic. The following modes are available: On / Auto / Off.

**– 6 –**

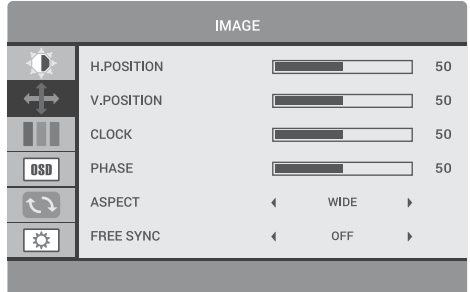

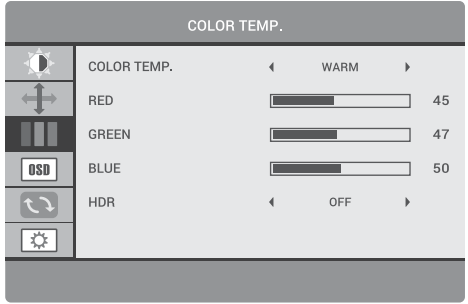

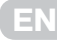

# **OSD menu**

### **OSD SETTING**

In this section, you can change and adjust the onscreen menu settings.

**LANGUAGE** - This setting allows you to select the onscreen menu language.

**OSD H.POS.** - This setting allows you to adjust horizontal position of the on-screen menu.

**OSD V.POS** - This setting allows you to adjust vertical position of the on-screen menu. **OSD TIMER** - This setting allows you to set display

time of the on-screen menu.

**TRANSPARENCY** - This setting helps you adjust the transparency of the on-screen menu.

### **RESET**

In this section, you can automatically adjust basic image settings and reset all settings to their default values.

**IMAGE AUTO ADJUST** - Automatically adjusts image settings.

**COLOR AUTO ADJUST** - Automatically adjusts image color settings.

**RESET** - This setting resets all the on-screen menusettings to their default values.

**AUTO POWERDOWN** - Automatically turn off the monitor when the incoming video signal is disconnected (the monitor will automatically turn off when the computer is turned off ).

**TIMECOUNT** - Displays a time counter on the screen. Can be used in games to measure time.

### **MISC**

Includes advanced image and sound settings. **SIGNAL SOURCE** - Allows you to select the port through which the input video signal will be fed to the monitor:

**HDMI** - Sets the HDMI port as the monitor video source.

**VGA** - Sets the VGA port as the monitor video source.

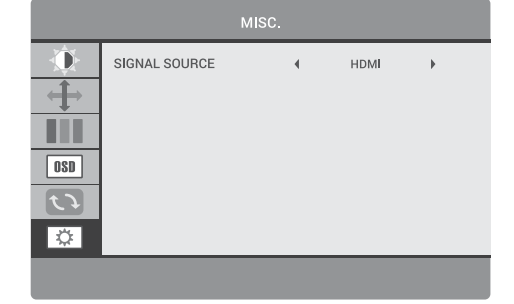

**Please note:** OSD description is for reference only. Some OSD items may not be available on your model.

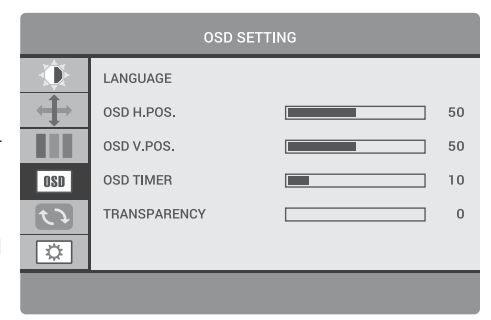

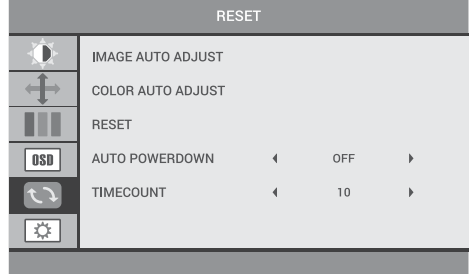

# **Specifications**

**EN**

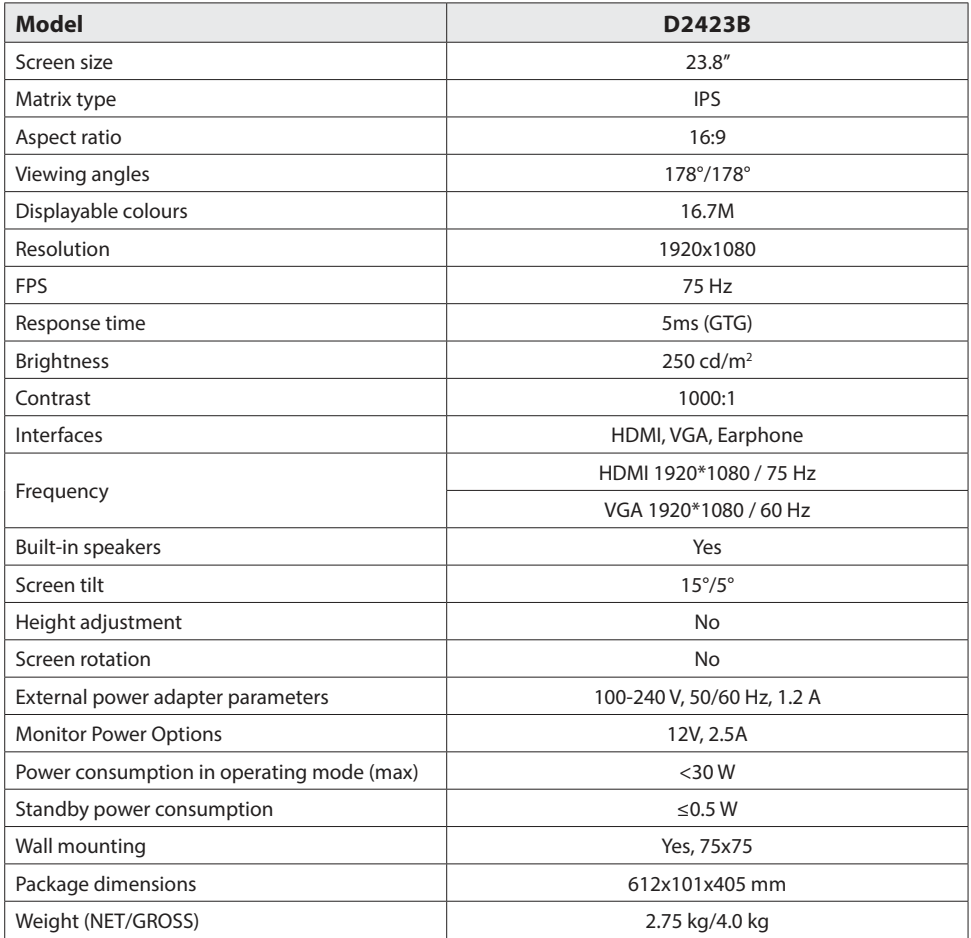

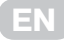

# **Troubleshooting**

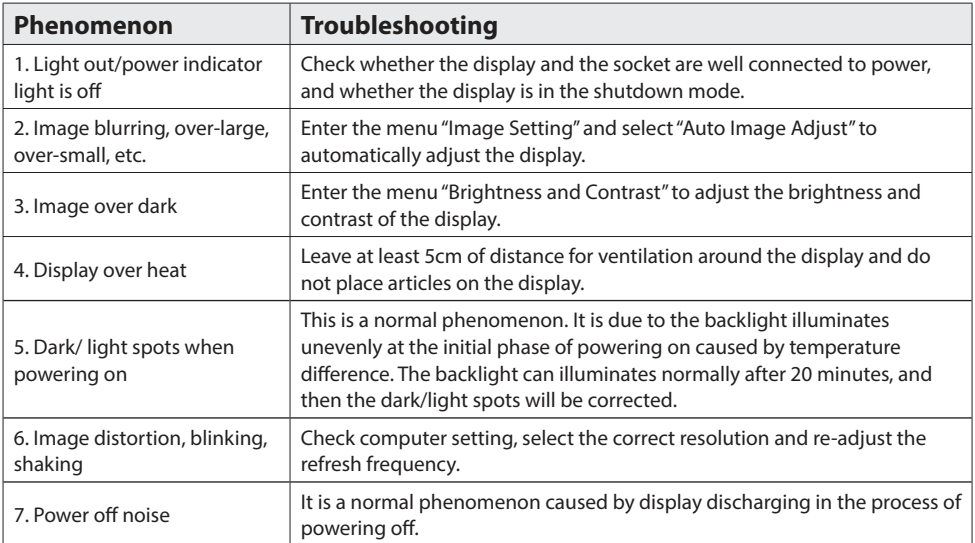

# **Additional information**

The production date is encrypted in the serial number in the format

**ERC2E \*\*\* YYYYMMDD \*\*\*\*\*\*\***, where: **YYYYMMDD** - year, month and day of production.

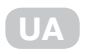

# **Зміст**

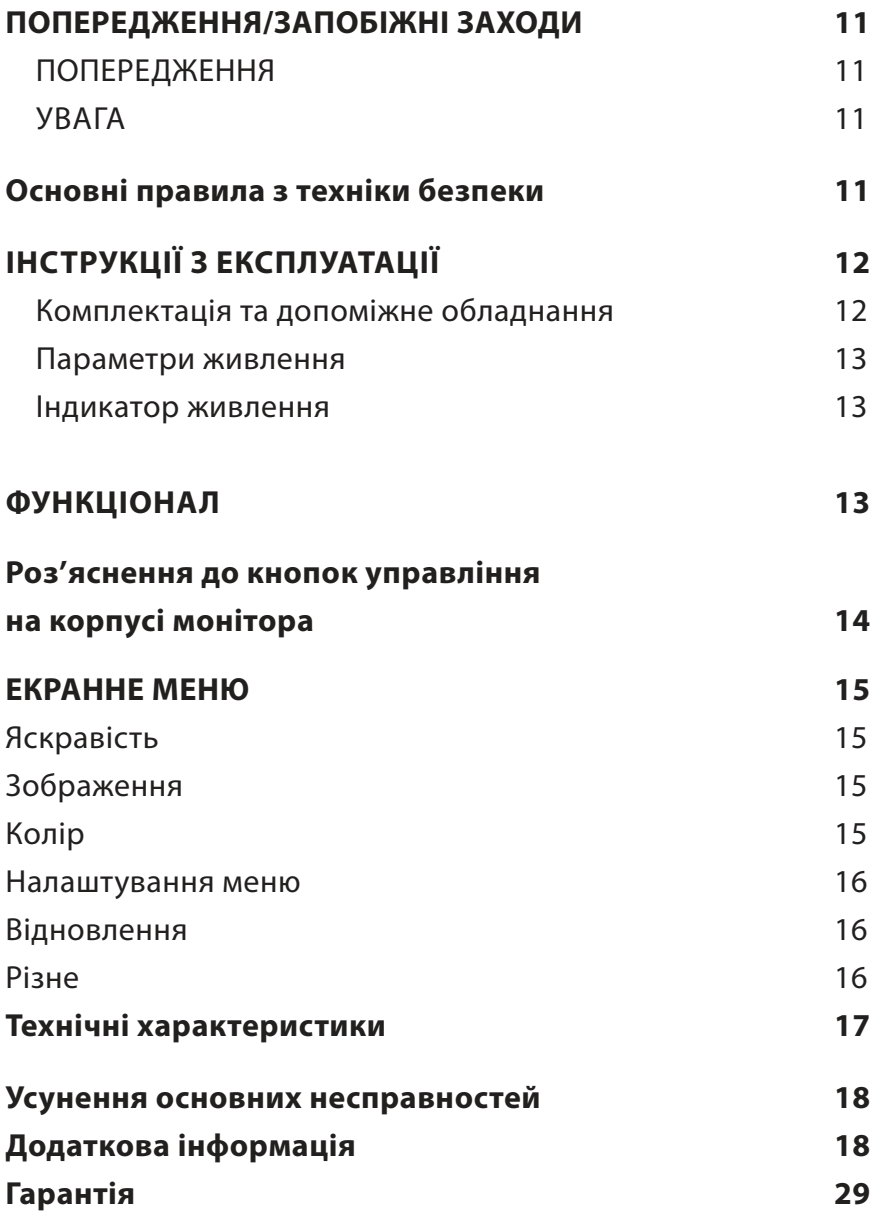

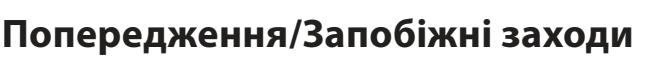

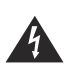

ПОПЕРЕДЖЕННЯ/ЗАПОБІЖНІ ЗАХОДИ .<br>УРАЖЕННЯ ЕЛ<u>ЕКТРИЧНИМ СТРУМО</u> **НЕ ВІЛКРИВАТИ** 

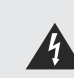

ДЛЯ ЗМЕНШЕННЯ РИЗИКУ УРАЖЕННЯ ЕЛЕК-ТРИЧНИМ СТРУМОМ НЕ ВІЛКРИВАЙТЕ КОРПУС ПРИСТРОЮ ТА ЗАДНЮ ПАНЕЛЬ ПРИСТРОЮ. **НЕ НАМАГАЙТЕСЯ** САМОСТІЙНО РЕМОНТУВАТИ ПРИЛАД. У РАЗІ ПОШКОЛЖЕННЯ ЧИ ПОЛОМКИ ПРИСТРОЮ ЗВЕРНІТЬСЯ ДО АВТОРИЗОВАНОГО СЕРВІСНОГО ЦЕНТРУ.

Знак блискавки у рівносторонньому трикутнику призначений для попередження користувача про наявність неізольованої небезпечної напруги в корпусі виробу, якої достатньо для спричинення ризику ураження електричним струмом користувача у разі неналежної експлуатації виробу.

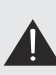

Знак оклику у рівносторонньому трикутнику призначений для попередження користувача про наявність необхідності звернути особливу увагу на важливі інструкції з експлуатації та технічного обслуговування приладу, що позначені біля нього.

#### ПОПЕРЕДЖЕННЯ:

Для запобігання можливості виникнення пожежі або ураження електричним струмом, не піддавайте даний пристрій дії дощу або дії вологи.

Не протирайте монітор жорсткими ганчірками, не розміщуйте важкі та гострі предмети та намагайтеся не торкатись руками рідкокристалічного екрана, оскільки це може спричинити виникнення подряпин або його пошкодження.

Внесення змін або модифікацій до цього приладу, що заздалегідь не були чітко та ясно схвалені стороною-виробником, відповідальним за дотримання цих нормативних вимог, заборонено.

#### **VRATA**

Прослуховування музики чи іншого контенту у навушниках на високому рівні гучності може призвести до погіршення, або навіть втрати слуху.

## Основні правила з техніки безпеки

- $\mathbf{1}$ . Перед використанням уважно ознайомтеся та прочитайте дану інструкцію.
- $\mathcal{L}$ Не викидайте інструкцію після прочитання для можливості консультації та звернення до неї у майбутньому.
- $\overline{3}$ . Негайно витягніть штепсельну вилку з адаптера/розетки, якщо під час підключення та увімкнення монітора ви чуєте нетиповий, сторонній звук або відчуваєте неприємний запах або якщо монітор не має зображення, після чого обов'язково зверніться до служби підтримки або технічного центру.
- $4.$ Тримайте монітор подалі від вологи, бризок та дощу, уникайте потрапляння всередину пилу, щоб запобігти ризику ураження електричним струмом або виникненню короткого замикання. Не перекривайте вентиляційні отвори пристрою. Не кладіть на монітор тканини, не розмішайте поблизу штор, газет тощо.
- 5. Переконайтеся, що монітор не стоїть біля нагрівальних предметів або під прямими сонячними променями. Забезпечте монітор доступом до вентиляції. Відстань між монітором та іншими приладами або стінками шафи, куди його вбудовано, повинна бути мінімум 10 см.
- $6.$ Очищати дисплей можна тільки м'якою чистою тканиною, заздалегідь вимкнувши його та витягнувши штепсельну вилку з розетки. Не натирайте та не тисніть на екран при очищенні, не

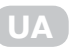

дряпайте його, не торкайтесь та не бийте по дисплею твердими, важкими предметами.

- 7. Не протирайте монітор засобами на бензиновій, хімічній або спиртовій основі, оскільки це може призвести до пошкодження як самого екрану, так і його корпусу.
- 8. Не розміщуйте монітор на нестійких поверхнях.
- 9. Захистіть кабель живлення від постійного наступання на нього, защемлення та перегинання, або перечіпання через нього, особливо у місці з'єднання з вилкою, розетками та у точках з'єднання дроту живлення з приладом.
- 10. Відключайте прилад від електромережі під час грози або коли пристрій не використовується протягом тривалого періоду часу.
- 11. У разі пошкодження пристрою, мережевого кабелю або штепселя, а також, якщо пристрій піддавався впливу рідини або вологи, був механічно пошкоджений і не працює в належний спосіб, зверніться до авторизованого сервісного центру.
- 12. Не піддавайте цей прилад дії рідини, бризок води та не розміщуйте на приладі об'єкти, наповнені рідиною.
- 13. Не відкривайте кришку або задню панель пристрою, оскільки усі деталі всередині знаходяться під напругою та можуть призвести до ураження електричним струмом. Всередині немає деталей, що могли б обслуговуватися користувачем. Усі внутрішні налаштування та ремонт повинні проводити тільки кваліфіковані фахівці.
- 14. Не розміщуйте біля/на моніторі джерела відкритого полум'я, такі як свічки. Будь ласка, обов'язково витягніть штепсельну вилку з розетки та зв'яжіться із службою підтримки, якщо в монітор потрапили сторонні предмети або вода.

### **Інструкції з експлуатації**

#### **Комплектація та допоміжне обладнання**

Перед збиранням та установкою перевірте наявність усіх комплектуючих.

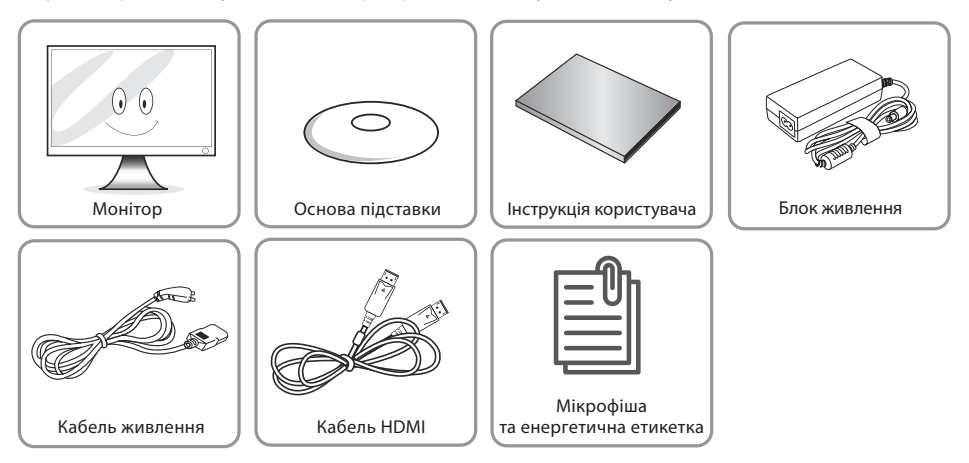

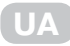

#### **Параметри живлення**

Постійний струм: 12 В 2.5 А. Зовнішнє джерело живлення - змінний струм: 100-240 В ~ 50/60 Гц 1.2 А. Перевірте технічні параметри приладу, вказані на етикетці на задній частині приладу.

#### **Індикатор живлення**

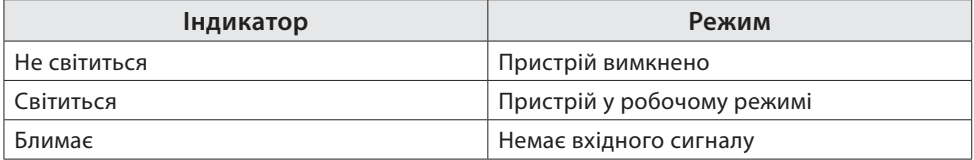

# **ФУНКЦІОНАЛ**

**Зверніть увагу:** дане керівництво є загальним довідковим посібником. Зовнішній вигляд фактичного продукту може відрізнятися від зображеного на малюнках.

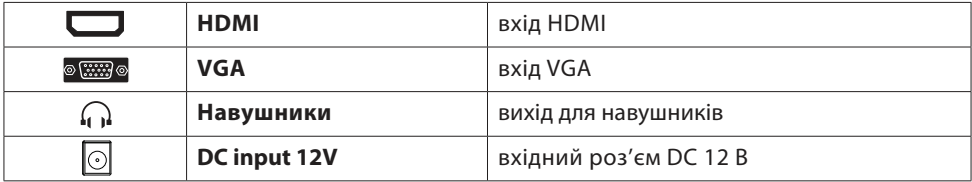

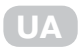

# Роз'яснення до кнопок управління<br>на корпусі монітора

### Опис кнопок управління пристроєм

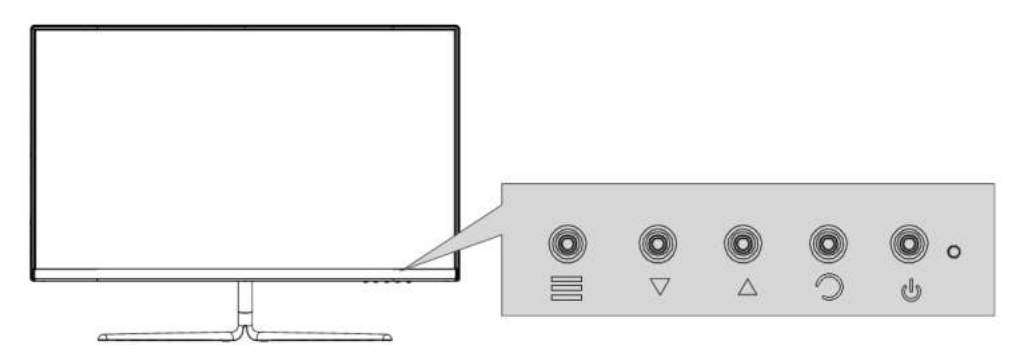

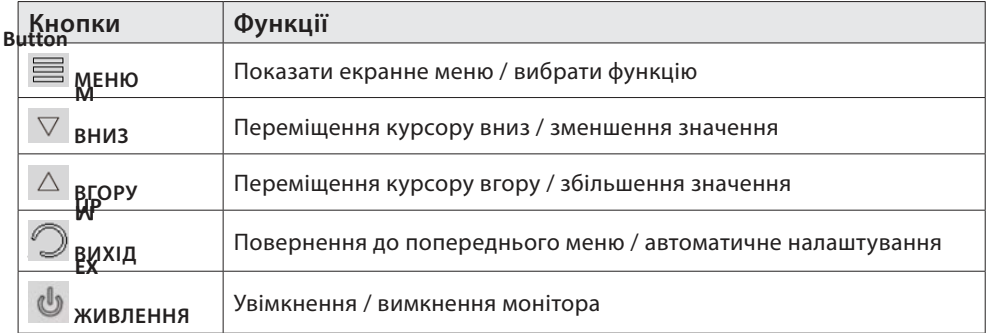

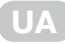

### **Екранне меню**

### **ЯСКРАВІСТЬ**

У цьому розділі можна налаштувати параметри яскравості, контрасту та інші параметри відображення монітора.

**ЯСКРАВІСТЬ** - Цей параметр регулює баланс темних кольорів зображення. Якщо значення параметра встановлено занадто високо, зображення виглядатиме розмитим. Якщо значення параметра встановлено занадто низько, зображення буде занадто темним та не матиме чітких контурів. **КОНТРАСТ** - Цей параметр регулює баланс білого

кольору зображення. Якщо значення параметру

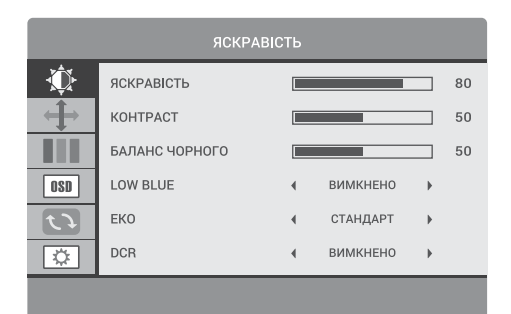

встановлено занадто високо, зображення буде занадто світлим та не матиме чітких контурів. Якщо значення параметру встановлено занадто низько, зображення виглядатиме розмитим.

**БАЛАНС ЧОРНОГО** - Функція робить світлішими темні ділянки зображення, не впливаючи на світлі ділянки зображення.

**LOW BLUE** (Низький синій) - Цей параметр дозволяє зменшити синє світло, що випромінюється дисплеєм. Це робить роботу більш комфортною та зменшує навантаження на очі.

**ЕКО** (СТАНДАРТНІ РЕЖИМИ) - Цей параметр має декілька стандартних режимів відображення: Стандарт, Гра, Кіно, Текст, FPS, RTS.

**DCR (ДИН.КОНТРАСТ)** - Дозволяє автоматично налаштовувати яскравість і контраст екрана для відображення більш темних ділянок зображення.

#### **ЗОБРАЖЕННЯ**

Цей розділ дозволяє налаштувати положення зображення на екрані монітора.

**Г-ПОЗИЦІЯ** - Цей параметр регулює положення зображення по горизонталі.

**В-ПОЗИЦІЯ** - Цей параметр регулює положення зображення по вертикалі.

**ШИРИНА** - Цей параметр змінює ширину зображення. **ФАЗА** - Цей параметр зменшує ореоли і робить зображення чіткішим.

**ФОРМАТ** - Дозволяє обрати такі формати зображення: «Широкий» (16:9) або «4:3».

**FREE SYNC** - Синхронізує роботу відеокарти та монітора, що дозволяє усунути розриви зображення.

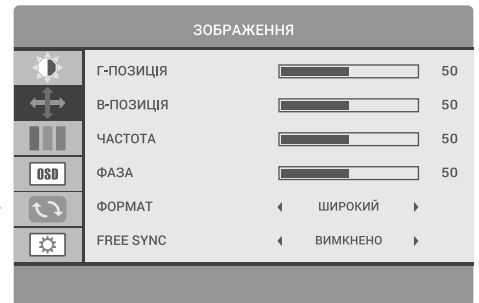

### **КОЛІР**

Цей розділ дозволяє налаштувати температуру кольорів.

**ТЕМПЕРАТУРА** - Цей параметр дозволяє обрати один з пресетів налаштувань кольору: Холодний, Користувача, Теплий, Нормльний.

**ЧЕРВОНИЙ** - Цей параметр регулює інтенсивність відображення червоного кольору.

**ЗЕЛЕНИЙ** - Цей параметр регулює інтенсивність відображення зеленого кольору.

**СИНІЙ** - Цей параметр регулює інтенсивність відображення синього кольору.

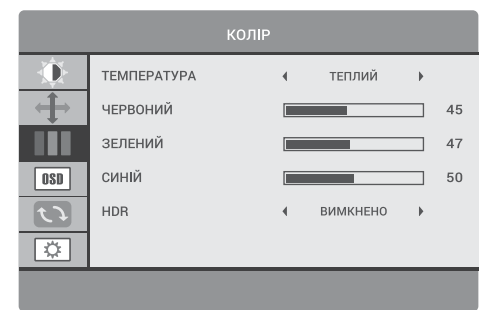

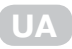

### **Екранне меню**

**HDR** - Розширений динамічний діапазон (High Dynamic Range) - Завдяки технології HDR білий колір стає яскравішим, а чорний - глибшим. Це робить зображення на моніторі більш реалістичним. Доступні такі режими: Ввімкнено / Автоматично / Вимкнено.

#### **МЕНЮ**

Цей розділ дозволяє змінювати та регулювати параметри екранного меню.

**МОВА** - Цей параметр дозволяє обрати мову екранного меню.

**Г-ПОЗИЦІЯ МЕНЮ** - Функція дає змогу налаштувати положення екранного меню по горизонталі.

**В-ПОЗИЦІЯ МЕНЮ** - Функція дає змогу налаштувати положення екранного меню по вертикалі.

**ТАЙМЕР** - Функція дає змогу налаштувати тривалість відображення меню.

**ПРОЗОРІСТЬ** - Цей параметр допомагає відрегулювати прозорість екранного меню.

### **ВІДНОВЛЕННЯ**

Цей розділ дозволяє автоматично настроювати основні параметри зображення та скинути всі значення налаштувань до заводських.

**ЗОБРАЖЕННЯ (АВТО)** - Автоматичне налаштування параметрів зображення.

**КОЛІР (АВТО)** - Автоматичне налаштування параметрів кольору зображення.

**СКИДАННЯ** - Цей параметр скидає всі значення налаштувань екранного меню до заводських налаштувань.

**ВИМКНЕННЯ (АВТО)** - Автоматичне вимкнення монітора за відсутності вхідного відеосигналу (монітор автоматично вимикається при вимиканні комп'ютера).

**ТАЙМЕР** - Відображає лічильник часу на екрані.

Можна використовувати в іграх для вимірювання часу.

#### **РІЗНЕ**

Включає додаткові, розширені налаштування параметрів зображення та звуку.

**ДЖЕРЕЛО СИГНАЛУ** - Дозволяє обрати порт, через якій буде подаватись вхідний відеосигнал на монітор:

 **HDMI** - Встановлює порт HDMI як джерело відеосигналу монітора.

 **VGA** - Встановлює порт VGA як джерело відеосигналу монітора.

**MEHIO** D **MORA** Г-ПОЗИЦІЯ МЕНЮ 50 В-ПОЗИЦІЯ МЕНЮ 50 ТАЙМЕР **OSD**  $10$  $\overline{t}$ ПРОЗОРІСТЬ  $\Omega$ 賽

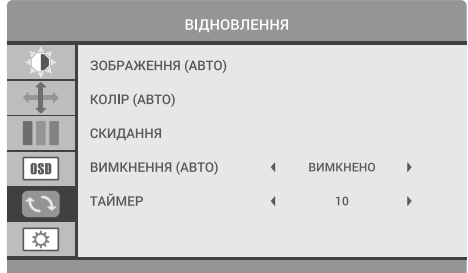

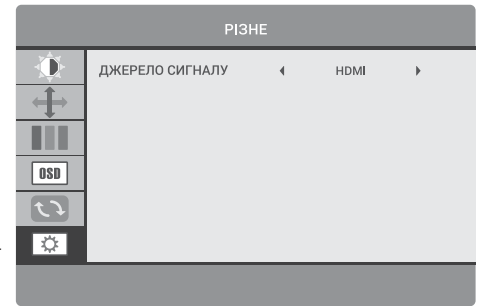

**Зверніть увагу:** опис екранного меню наведено лише для довідки. Деякі елементи екранного меню можуть бути недоступні у вашій моделі.

# **Технічні характеристики**

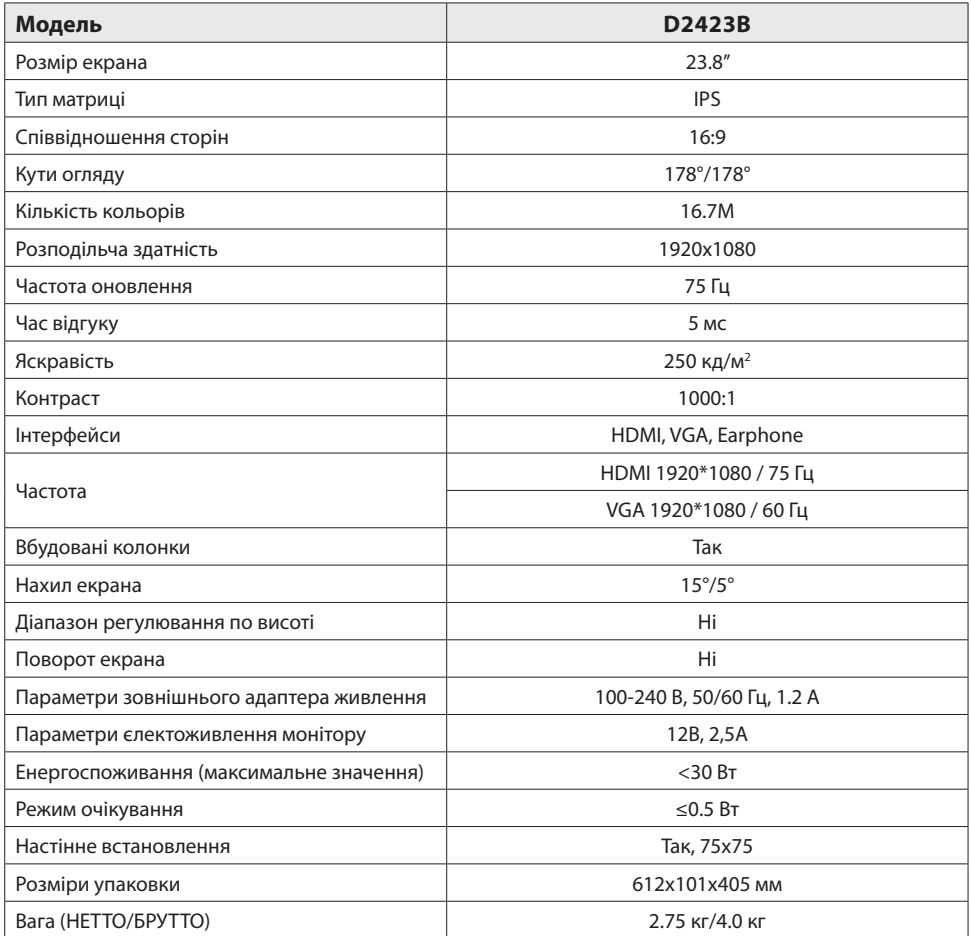

**UA**

### **Усунення основних несправностей**

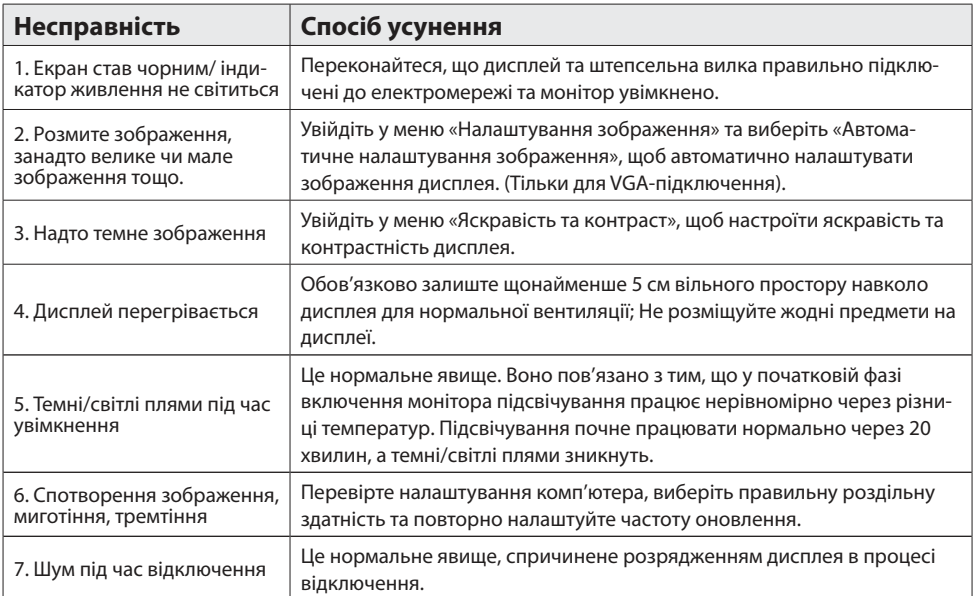

# **Додаткова інформація**

Дата виробництва зашифрована в серійному номері у форматі

**ERC2E\*\*\*YYYYMMDD\*\*\*\*\*\*\***, де: **YYYYMMDD** – рік, місяць і день виробництва.

# Содержание

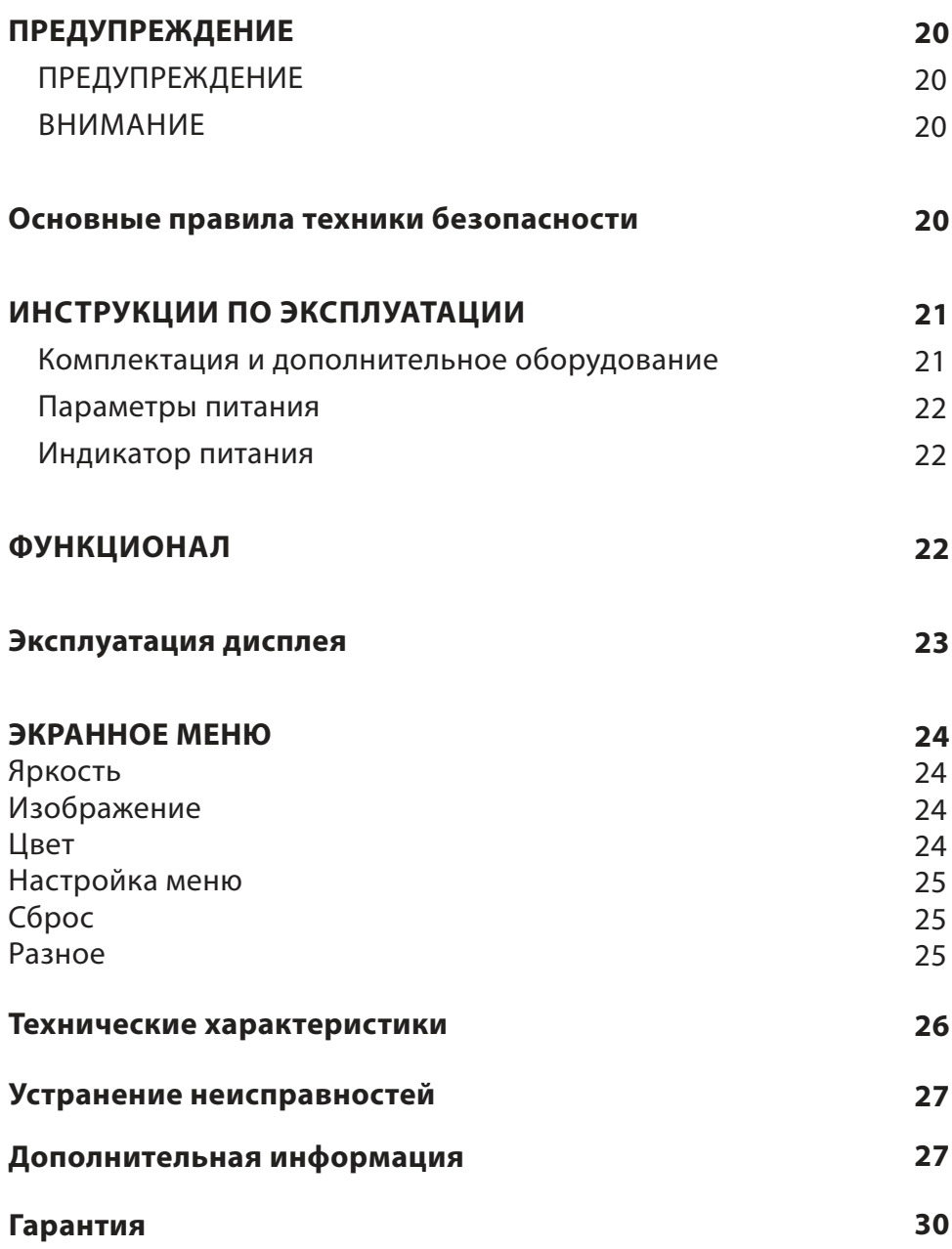

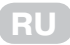

### Предупреждение

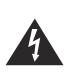

**ПРЕЛУПРЕЖЛЕНИЕ** 

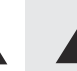

ЛЛЯ МИНИМИЗАЦИИ РИСКА УЛАРА ЭЛЕК-ТРИЧЕСКИМ ТОКОМ НЕ СНИМАЙТЕ КРЫШКУ ИЛИ ЗАЛНЮЮ ПАНЕЛЬ УСТРОЙСТВА ВНУТРИ НЕТ ЛЕТАЛЕЙ, КОТОРЫЕ МОГЛИ БЫ ОБСЛУ-**ЖИВАТЬСЯ ПОЛЬЗОВАТЕЛЕМ НЕ ПЫТАЙТЕСЬ** САМОСТОЯТЕЛЬНО РЕМОНТИРОВАТЬ ПРИ-**EOP R CRYUAE RO3HIAKHOREHIAS ROROMKIA** ИЛИ КАКИХ-ЛИБО ВОПРОСОВ, ОБРАТИТЕСЬ К КВАЛИФИНИРОВАННОМУ СПЕНИАЛИСТУ ТЕХНИЧЕСКОГО ОБСЛУЖИВАНИЯ.

Знак молнии в треугольнике: для предупреждения пользователя о наличии неизолированного опасного напряжения, которого может быть достаточно для поражения электрическим током.

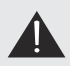

Треугольник с восклицательным знаком: для предупреждения пользователя о наличии важных инструкций по эксплуатации и техническому обслуживанию прибора, следует обратиться к техническому специалисту.

#### ПРЕДУПРЕЖДЕНИЕ:

Для предотвращения возможности возникновения пожара или удара электрическим током не подвергайте данное устройство воздействию дождя или влаги.

Не протирайте монитор жесткими тряпками, не размешайте на нем тяжелые и острые предметы, и старайтесь не касаться руками жидкокристаллического экрана, поскольку это может привести к возникновению царапин или его повреждению.

Внесение изменений или модификаций данного прибора, которые заранее не были четко и ясно одобрены стороной-производителем, ответственным за соблюдение этих нормативных требований, запрешено.

#### **ВНИМАНИЕ**

Прослушивание музыки или другого контента в наушниках на большой громкости может привести к ухудшению или даже потере слуха.

### Основные правила техники безопасности

- $\mathbf{1}$ Перед использованием внимательно ознакомьтесь и прочитайте данную инструкцию.
- $\mathcal{L}$ Не выкидывайте инструкцию после прочтения.
- $\overline{3}$ . Немедленно извлеките вилку из адаптера/розетки, если при подключении и включении монитора вы слышите нетипичный, посторонний звук или чувствуете неприятный запах, или если монитор не дает изображение, после чего обязательно обратитесь в службу поддержки или технический центр.
- $4.$ Держите монитор как можно дальше от влаги, брызг и дождя, избегайте попадания внутрь пыли, чтобы предотвратить риск поражения электрическим током или возникновения короткого замыкания. Не закрывайте вентиляционные отверстия устройства. Не накрывайте монитор тканями, не размещайте вблизи штор, газет и т.д.
- 5. Убедитесь, что монитор не размешен возле нагревательных предметов или под прямыми солнечными лучами. Обеспечьте монитор доступом к вентиляции. Расстояние между монито-

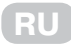

ром и другими приборами или стенками шкафа, куда он встроен, должно быть минимум 10 см.

- 6. Очищать дисплей можно только мягкой чистой тканью, предварительно выключив его и вытянув вилку из розетки. Не натирайте и не давите на экран при очистке, не царапайте и не бейте по дисплею твердыми, тяжелыми предметами.
- 7. Не протирайте монитор средствами на бензиновой, химической или спиртовой основе, так как это может привести к повреждению как самого экрана, так и его корпуса.
- $8<sub>1</sub>$ Не устанавливайте монитор на неустойчивых поверхностях.
- $Q_{\perp}$ Защитите кабель питания от постоянного наступания и спотыкания через него, и перегибов, особенно в месте соединения с вилкой, розетками и в точках соединения шнура питания с прибором.
- 10. Отключайте прибор от электросети во время грозы или если прибор не используется продолжительное время.
- 11. В случае повреждения прибора, кабеля питания или штепселя, а так же, если прибор подвергался воздействию жидкостей или влаги, был механически поврежден и не работает в надлежащем режиме, обратитесь в авторизованный сервисный центр.
- 12. Не подвергайте этот прибор воздействию жидкостей, брызг води и не размешайте на приборе ёмкости, наполненные жидкостью.
- 13. Не открывайте крышку или заднюю панель устройства, поскольку все детали внутри находятся под напряжением и могут привести к удару электрическим током. Внутри нет деталей, которые могли бы обслуживаться пользователем. Все внутренние настройки и ремонт должны проводиться только квалифицированными специалистами.
- 14. Не размешайте возле/на мониторе источники открытого огня, такие как свечи. Пожалуйста, обязательно извлеките вилку из розетки и свяжитесь со службой поддержки, если в монитор попали посторонние предметы или вода.

### Инструкции по эксплуатации

#### Комплектация и дополнительное оборудование

Перед сборкой и установкой проверьте наличие всех комплектующих.

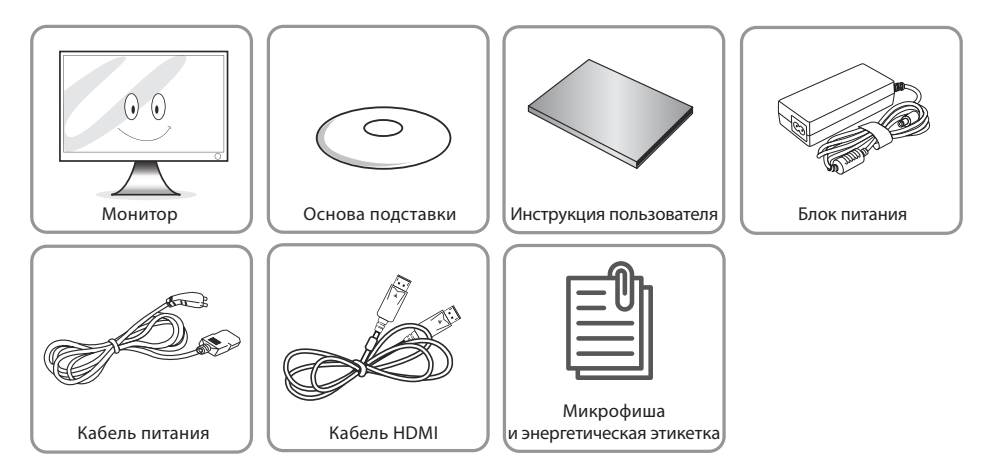

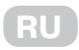

#### **Параметры питания**

Постоянный ток: 12 В 2.5 А. Внешний источник питания - переменный ток: 100-240 В ~ 50/60 Гц 1.2А. Проверьте технические параметры прибора, указанные на этикетке на задней части прибора.

#### **Индикатор питания**

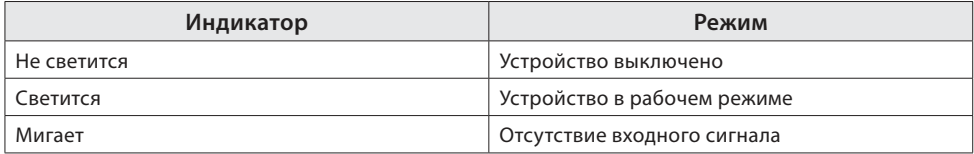

### **Функционал**

Заявление производителя: Данное руководство является общим справочным пособием. Внешний вид фактического продукта может отличаться от изображенного на рисунках.

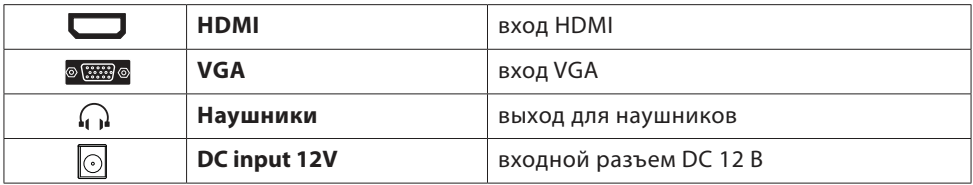

# Эксплуатация дисплея

# Описание кнопок управления устройством

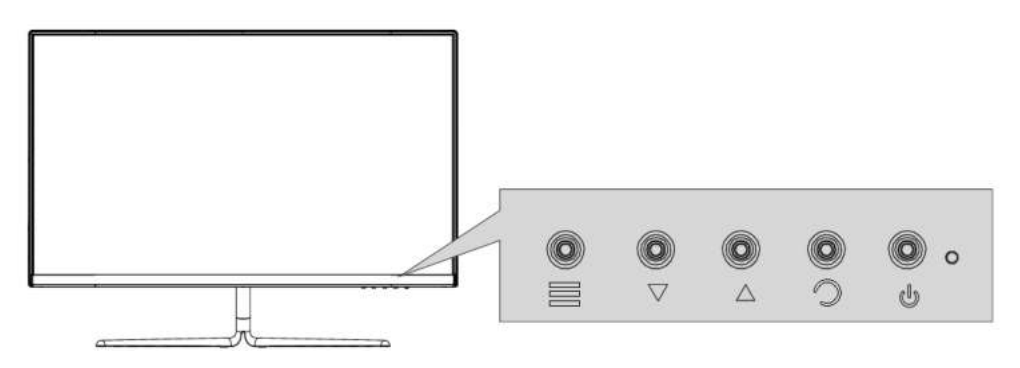

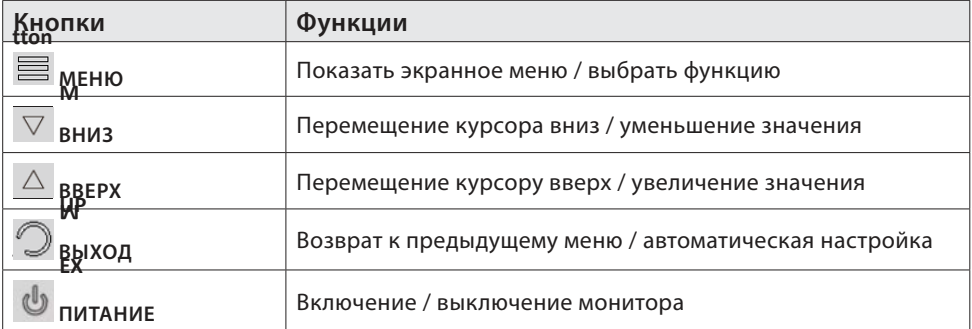

### **Экранное меню**

### **ЯРКОСТЬ**

В этом разделе меню можно настраивать параметры яркости, контраста и другие режима отображения монитора.

**ЯРКОСТЬ** - Этот параметр регулирует баланс темных цветов изображения. Если значение параметра установлено слишком высоко, изображение будет выглядеть размытым. Если значение параметра установлено слишком низко, изображение будет слишком темным и не будет иметь четких контуров. **КОНТРАСТ** - Этот параметр регулирует баланс белого цвета изображения. Если значение параметра

ЯРКОСТЬ 心 ЯРКОСТЬ  $80$ KOHTPACT  $50$ БАЛАНС ЧЕРНОГО  $50$  $\overline{\text{nsn}}$ MURILTR CUHELO **B**HKD  $\overline{\mathfrak{c}}$ ЭКО СТАНДАРТ DOR выкл. 舂

установлено слишком высоко, изображение будет слишком светлым и не будет иметь четких контуров. Если значение параметра установлено слишком низко, изображение будет выглядеть размытым. **БАЛАНС ЧЕРНОГО** - Функция осветляет темные области изображения, не затрагивая светлые участки. **ФИЛЬТР СИНЕГО** - Обеспечивает комфорт при длительной работе за монитором, уменьшает нагрузку на глаза.

**ЭКО** (режим) - Этот параметр имеет несколько стандартных режимов отображения: Стандарт, Кино,- Текст, Игра, FPS, RTS.

**DCR (ДИНАМИЧЕСКИЙ КОНТРАСТ)** - Позволяет автоматически настраивать яркость и контраст экрана для отображения более темных участков изображения.

### **ИЗОБРАЖЕНИЕ**

В этом разделе можно настроить положение изображения на экране монитора.

**Г-ПОЗИЦИЯ** - Этот параметр регулирует положение изображения по горизонтали.

**В-ПОЗИЦИЯ** - Этот параметр регулирует положение изображения по вартикали.

**ШИРИНА** - Этот параметр изменяет ширину изображения.

**ФАЗА** - Этот параметр уменьшает ореолы и делает изображение четче.

**ФОРМАТ** -Позволяет выбрать такие форматы изображения: «Широкий» (16:9) или «4:3».

**FREE SYNC** - Синхронизирует работу видеокарты и монитора, что позволяет исключить разрыв изображения.

### **ЦВЕТ**

В этом разделе можно настраивать температуру цвета.

**ТЕМПЕРАТУРА** - Этот параметр позволяет выбрать один из пресетов настроек цвета: Нормльный, Теплый, Холодный, sRGB, Пользователя.

**КРАСНЫЙ** - Этот параметр регулирует

интенсивность отображения красного цвета. **ЗЕЛЕНЫЙ** - Этот параметр регулирует

интенсивность отображения зеленого цвета.

**СИНИЙ** - Этот параметр регулирует интенсивность отображения синего цвета.

**HDR** - Расширенный динамический диапазон (High

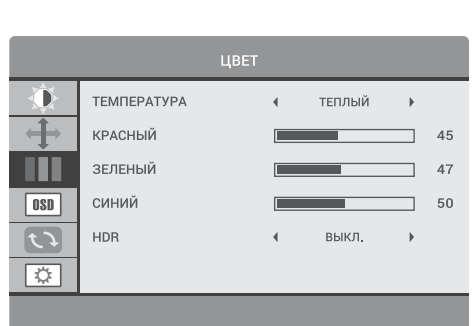

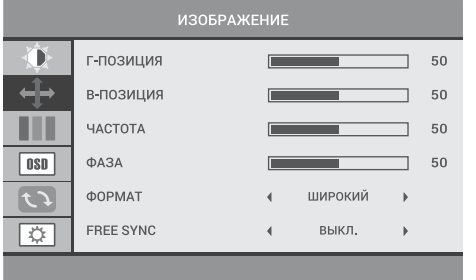

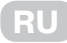

### Екранное меню

Dynamic Range) - Благодаря технологии HDR белый цвет становится ярче, а черный - глубже. Это делает изображение на мониторе более реалистичным. Доступны следующие режимы: Включено / Автоматически / Выкл.

#### **MEHIO**

В этом разделе можно изменять и регулировать параметры экранного меню.

ЯЗЫК - Этот параметр позволяет выбрать язык экранного меню.

Г-ПОЗИЦИЯ МЕНЮ - Функция позволяет настроить положение экранного меню по горизонтали. В-ПОЗИЦИЯ МЕНЮ - Функция позволяет настроить положение экранного меню по вертикали. ТАЙМЕР - Функция позволяет настроить время отображения меню.

ПРОЗРАЧНОСТЬ - Этот параметр помогает отрегулировать прозрачность экранного меню.

### **CEPOC**

В этом разделе можно автоматически настраивать основные параметры изображения и сбросить все значения настроек по умолчанию.

ИЗОБРАЖЕНИЕ (АВТО) - Автоматическая настройка параметров изображения.

ЦВЕТА (АВТО) - Автоматическая настройка параметров цвета изображения.

СБРОС - Этот параметр сбрасывает все параметры настроек экранного меню к значениям, установленным производителем по умолчанию.

ВЫКЛЮЧЕНИЕ (АВТО) - Автоматическое отключение монитора при отсутствии входящего видеосигнала (монитор автоматически выключится при выключении компьютера).

ТАЙМЕР - Отображает счетчик времени на экране. Может использоваться в играх для измерения времени.

### **PA3HOE**

Включает дополнительные, расширенные настройки параметров изображения и звука.

ИСТОЧНИК СИГНАЛА - Позволяет выбрать порт, через которой будет подаваться входной видеосигнал на монитор:

**HDMI** - Устанавливает порт HDMI в качестве источника видеосигнала монитора.

VGA - Устанавливает порт VGA как источник видеосигнала монитора.

Обратите внимание: описание экранного меню приведено только для справки. Некоторые элементы экранного меню могут быть недоступны для Вашей модели.

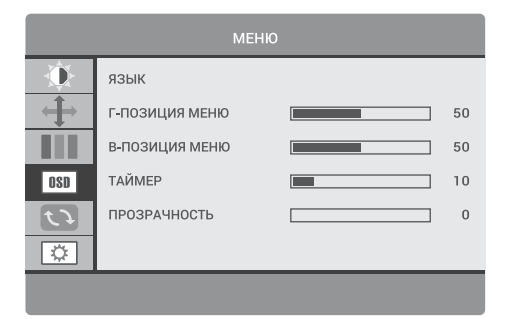

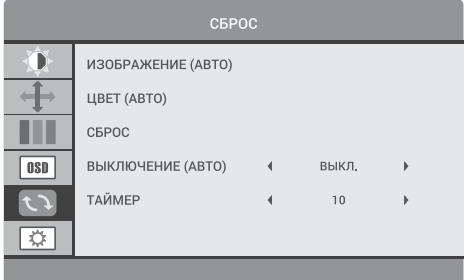

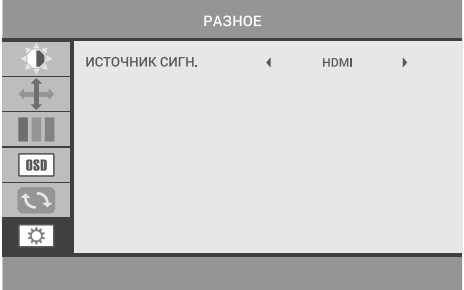

# **Технические характеристики**

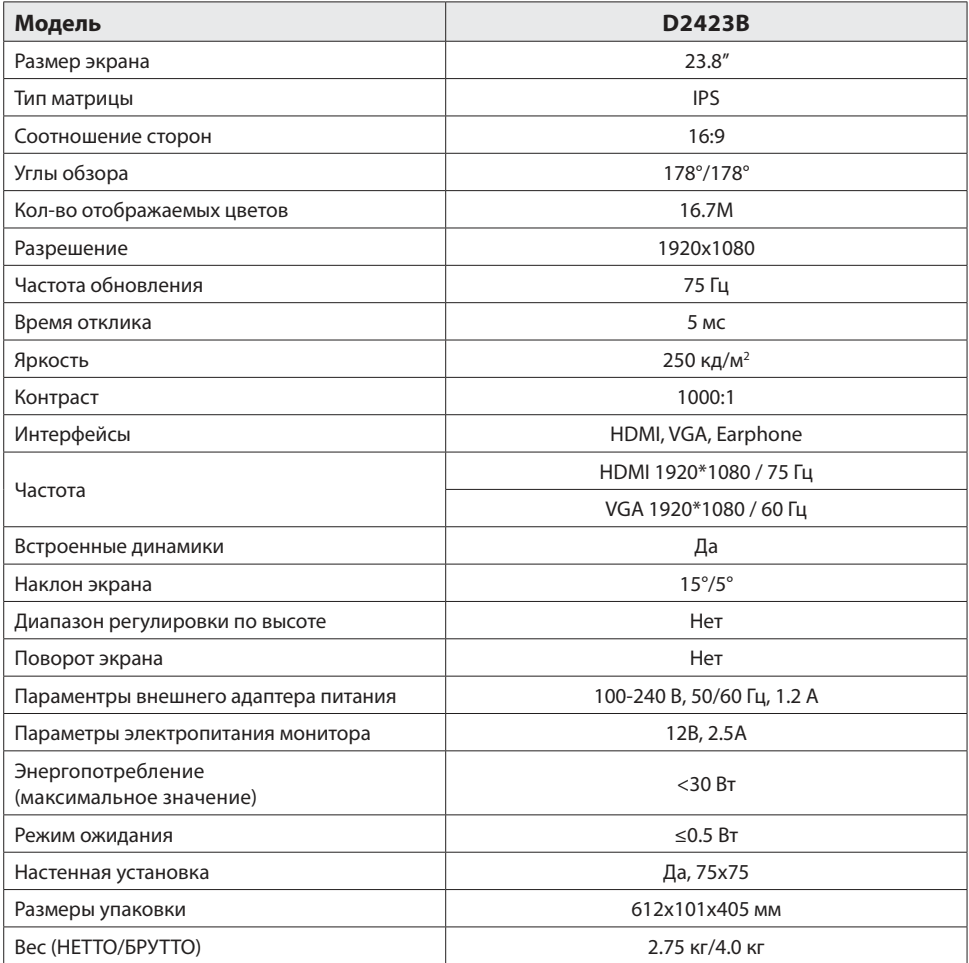

# Устранение неисправностей

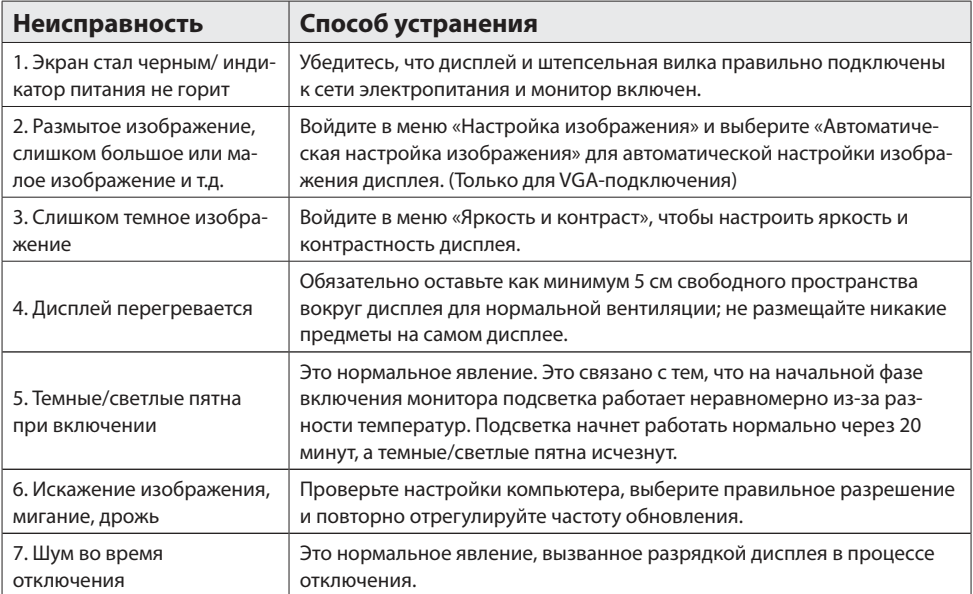

вT

# Дополнительная информация

Дата производства зашифрована в серийном номере в формате ERC2E\*\*\*YYYYMMDD\*\*\*\*\*\*\*\*, где: YYYYMMDD - год, месяц и день производства.

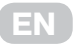

# **WARRANTY CONDITIONS**

**Dear Customer! Thank you for buing the 2E product that has been designed and manufactured in accordance with and complying to the highest quality standards.**

**We ask you to keep the warranty card during the whole warranty period. When purchasing a product, ask for a complete filling in of the warranty card.**

- 1. The Warranty Card is valid only if the following informationis correctly and clearly stated: model, serial number of the product, date of sale, warranty period, clear seals of the company-seller, signature of the buyer.
- 2. Service life of the product is 24 months.
- 3. The product is intended for domestic use only. When using the product in commercial conditions the seller/manufacturer does not bear warranty obligations, the service is carried out on a paid basis.
- 4. Satisfaction of the customer's claim due to the fault of the manufacturer shall be made in accordance with the law of «On Protection of Consumers' Rights».
- 5. No warranty is given with respect to any consumer violation of the operating rules set forth in the instructions.
- 6. The product warranty service is cancelled from the in the following cases:
	- use for other purposes and not for consumer purposes;
	- mechanical damage;
	- damage caused by the ingress of objects, substances, liquids, insects into the product;
	- damage caused by natural disasters (rain, wind, lightning, etc.), fire, household factors (excessive humidity, dust, aggressive environment, etc.)
	- damage caused by non-compliance of power supply parameters, cable networks with state standards and other similar factors;
	- in case of violation of the seals installed on the product:
	- ansence of serial number of the device, or inability to identify it.
- 7. The plant guarantees normal operation of the product within 12 months from the date of the sale.

\* Tear-off maintenance cards are provided by an authorized service center.

#### **The complete set of the product has been checked. I am familiar with the terms of warranty service, no complaints.**

#### Buyer's signature

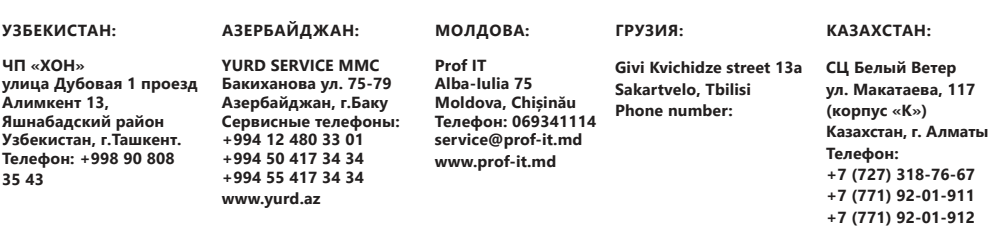

# **UA УМОВИ ГАРАНТІЙНОГО ОБСЛУГОВУВАННЯ**

### **Шановний Покупець! Вітаємо Вас з придбанням виробу 2E, який був розроблений та виготовлений у відповідності до найвищих стандартів якості.**

### **Просимо Вас зберігати талон протягом гарантійного періоду. При купівлі виробу вимагайте повного заповнення гарантійного талону.**

- 1. Гарантійне обслуговування здійснюється лише за наявності правильно і чітко заповненого оригінального гарантійного талону, у якому вказані: модель виробу, дата продажу, серійний номер, термін гарантійного обслуговування, та печатки фірми-продавця.\*
- 2. Строк служби виробу складає 24 місяці.
- 3. Виріб призначений для використання у споживчих цілях. У разі використання виробу в комерційній діяльності продавець/виробник не несе гарантійних зобов`язань, сервісне обслуговування виконується на платній основі.
- 4. Гарантійний ремонт виконується впродовж терміну, вказаного в гарантійному талоні на виріб, в уповноваженому сервісному центрі на умовах та в строки, визначені чинним законодавством України.
- 5. Виріб знімається з гарантії у випадку порушення споживачем правил експлуатації, викладених в інструкції користувача.
- 6. Виріб знімається з гарантійного обслуговування у випадках:
	- використання не за призначенням та не у споживчих цілях;
	- механічні пошкодження;
	- пошкодження, що виникли у наслідок потрапляння всередину виробу сторонніх предметів, речовин, рідин, комах;
	- пошкодження, що викликані стихійними лихами (дощем, вітром, блискавкою та ін.), пожежею, побутовими факторами (надмірна вологість, запиленість, агресивне середовище та ін.);
	- пошкодження, що викликані невідповідністю параметрів живлення, кабельних мереж державним стандартам та інших подібних факторів;
	- при порушенні пломб встановлених на виробі;
	- відсутності серійного номера пристрою, або неможливості його ідентифікувати.

7. Термін гарантійного обслуговування складає 12 місяців з дня продажу.

\* Відривні талони на технічне обслуговування надаються авторизованим сервісним центром.

#### **Комплектність виробу перевірено. Із умовами гарантійного обслуговування ознайомлений, претензій не маю.**

**Підпис покупця \_\_\_\_\_\_\_\_\_\_\_\_\_\_\_\_\_\_\_\_\_\_\_\_\_\_\_\_\_\_\_\_\_\_\_\_\_\_\_\_\_\_\_\_\_\_\_\_\_\_\_\_\_\_\_\_\_\_\_\_\_\_\_\_\_\_**

**Авторизований сервісний центр ІП «І-АР-СІ» Адреса: вул. Марка Вовчка, 18-А, Київ, 04073, Україна Тел.: 0 800 300 345; (044) 230 34 84; 390 55 12 www.erc.ua/service**

# **RU УСЛОВИЯ ГАРАНТИЙНОГО ОБСЛУЖИВАНИЯ**

**Уважаемый Покупатель! Поздравляем Вас с приобретением изделия 2E, которое было разработано и изготовлено в соответствии с самыми высокими стандартами качества.**

**Просим Вас сохранять талон в течение гарантийного периода. При покупке изделия требуйте полного заполнения гарантийного талона.**

- 1. Гарантийное обслуживание осуществляется только при наличии правильно и четко заполненного оригинального гарантийного талона, в котором указаны: модель изделия, дата продажи, серийный номер, срок гарантийного обслуживания, и печати фирмы-продавца. \*
- 2. Срок службы изделия составляет 24 месяца.
- 3. Изделие предназначено для использования в потребительских целях. При использовании изделия в коммерческой деятельности продавец/производитель не несет гарантийных обязательств, сервисное обслуживание выполняется на платной основе.
- 4. Гарантийный ремонт выполняется в течение срока, указанного в гарантийном талоне на изделие, в уполномоченном сервисном центре на условиях и в сроки, определенные действующим законодательством.
- 5. Изделие снимается с гарантии в случае нарушения потребителем правил эксплуатации, изложенных в инструкции.
- 6. Изделие снимается с гарантийного обслуживания в следующих случаях:
	- использование не по назначению и не во потребительских целях;
	- механические повреждения;
	- повреждения, возникшие вследствие попадания внутрь изделия посторонних предметов, веществ, жидкостей, насекомых;
	- повреждения, вызванные стихийными бедствиями (дождем, ветром, молнией и пр.), пожаром, бытовыми факторами (чрезмерная влажность, запыленность, агрессивная среда и пр.)
	- повреждения, вызванные несоответствием параметров питания, кабельных сетей государственным стандартам и других подобных факторов;
	- при нарушении пломб, установленных на изделии;
	- отсутствие серийного номера устройства, или невозможности его идентифицировать.

7. Срок гарантийного обслуживания составляет 12 месяцев со дня продажи

\* Отрывные талоны на техническое обслуживание предоставляются авторизованным сервисным центром.

#### **Комплектацию изделия проверено. С условиями гарантийного обслуживания ознакомлен, претензий нет.**

#### **Подпись покупателя \_\_\_\_\_\_\_\_\_\_\_\_\_\_\_\_\_\_\_\_\_\_\_\_\_\_\_\_\_\_\_\_\_\_\_\_\_\_\_\_\_\_\_\_\_\_\_\_\_\_\_\_\_\_\_\_\_\_\_\_\_**

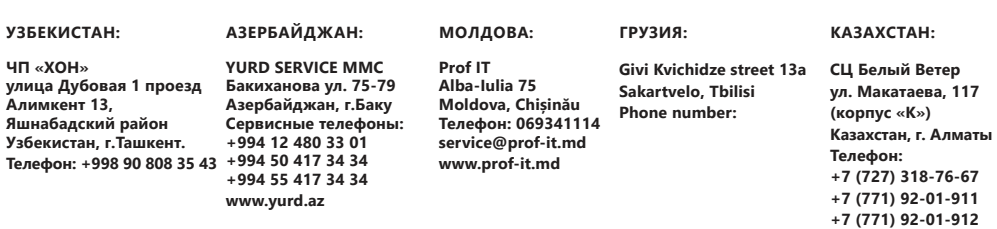

### **Warranty card/Гарантійний талон/Гарантийный талон**

Product information/Інформація про виріб/Информация об изделии

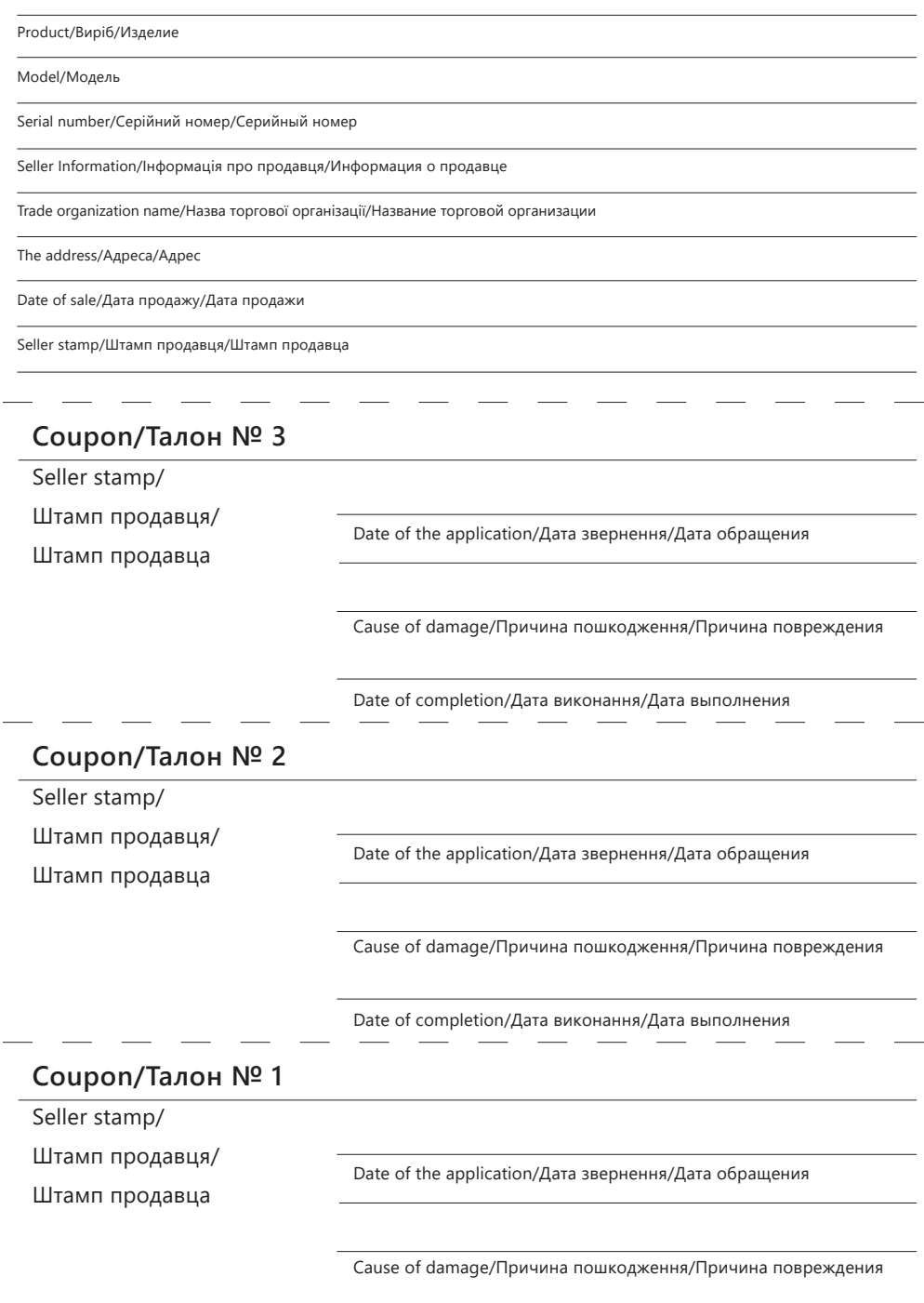

Date of completion/Дата виконання/Дата выполнения

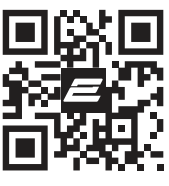

2e.ua